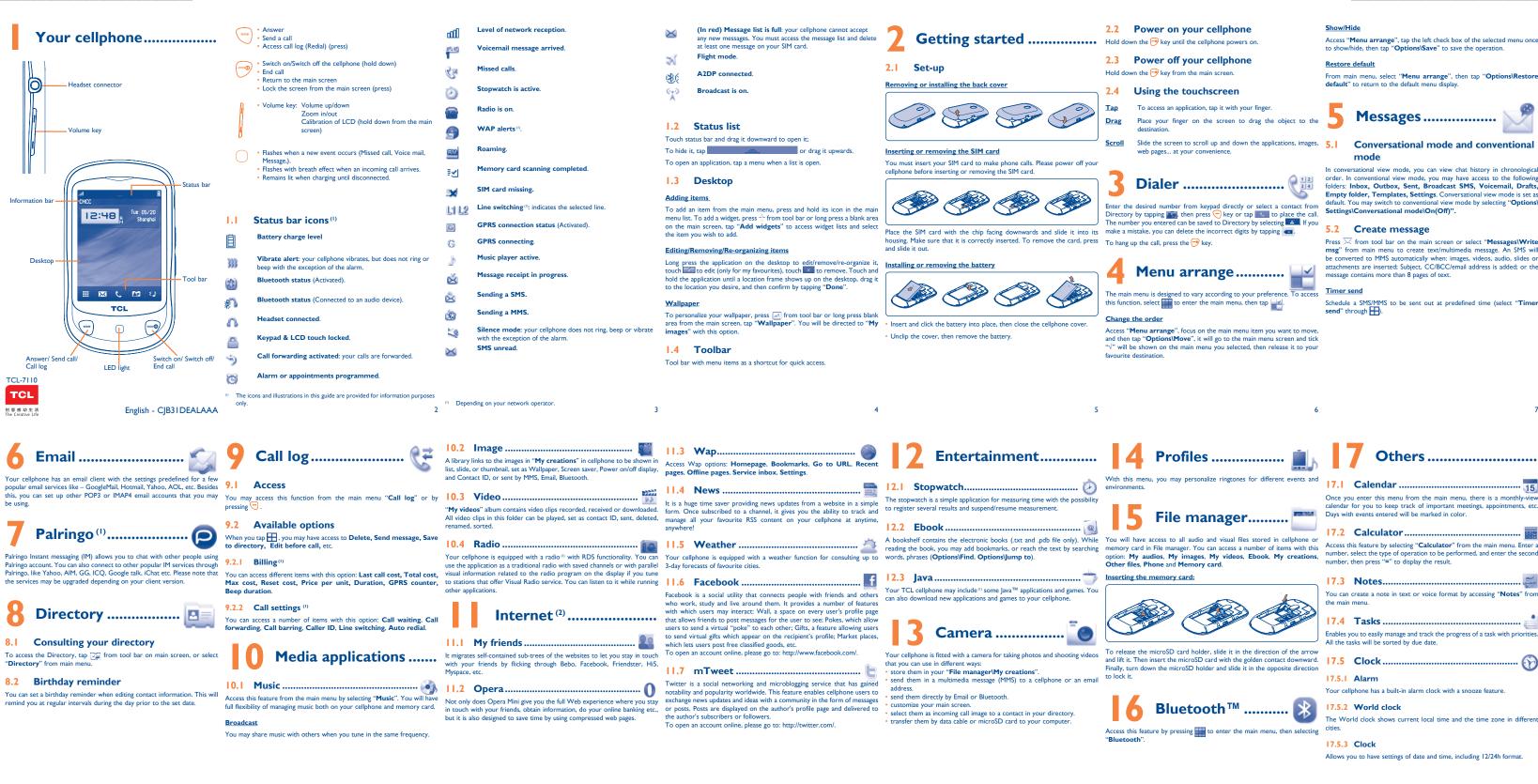

 $^{\scriptscriptstyle (I)}$   $\,$  The quality of the radio depends on the coverage of the radio station in that

- particular area. Depending on your network operator. May cause additional network charge
- for data flow to provide this service. Extra fees might also be charged in
- roaming states

Depending on your network operato

Depending on your network operato

Contact your network operator to check service availability

IP3506\_TCL-7110\_QG\_BDL\_Eng\_USA\_03\_110506.indd 1

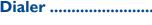

## Show/Hide

Access "Menu arrange", tap the left check box of the selected menu once to show/hide, then tap "Options\Save" to save the operation

## Restore default

From main menu, select "Menu arrange", then tap "Options\Restore default" to return to the default menu display.

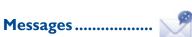

## Conversational mode and conventional mode

In conversational view mode, you can view chat history in chronological order. In conventional view mode, you may have access to the following folders: Inbox, Outbox, Sent, Broadcast SMS, Voicemail, Drafts, Empty folder, Templates, Settings. Conversational view mode is set as default. You may switch to conventional view mode by selecting "Options\ Settings\Conversational mode\On(Off)".

# 5.2 Create message

Press X from tool bar on the main screen or select "Messages\Write msg" from main menu to create text/multimedia message. An SMS will be converted to MMS automatically when: images, videos, audio, slides or attachments are inserted; Subject, CC/BCC/email address is added; or the message contains more than 8 pages of text.

## Timer send

Schedule a SMS/MMS to be sent out at predefined time (select "Timer send" through H).

Once you enter this menu from the main menu, there is a monthly-view calendar for you to keep track of important meetings, appointments, etc Days with events entered will be marked in color.

Others .....

17.2 Calculator.. number, select the type of operation to be performed, and enter the second number, then press "=" to display the result.

| 172  | Notes | Mend   |
|------|-------|--------|
| 17.5 | NULES | Render |

You can create a note in text or voice format by accessing "Notes" from the main menu

| 17.4 | Tasks | • |
|------|-------|---|
|      |       |   |

Enables you to easily manage and track the progress of a task with priorities All the tasks will be sorted by due date

| 17.5 Clock | ( |  | ł |  |
|------------|---|--|---|--|
|------------|---|--|---|--|

## 17.5.1 Alarm

Your cellphone has a built-in alarm clock with a snooze feature.

## 17.5.2 World clock

The World clock shows current local time and the time zone in different

## 1753 Clock

Allows you to have settings of date and time, including 12/24h format.

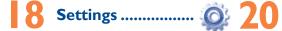

From the main menu, select the menu icon 🙆 and select the function of There are two text entry methods that can be used to write messages your choice in order to customize your cellphone: Phone settings, Call . Normal: this mode allows you to type a text by choosing a letter or a

### Touch setting

LCD Touch To calibrate the touch screen, tap anywhere on Calibration the screen to start calibration Touch Vibration When "On", the cellphone vibrates when the

screen is touched

## Screen lock during call

Select "On"/"Off" to activate/deactivate screen lock during call.

Making the most of your cellphone.....

## PC suite

You can download software upgrade for free from the website

## Webcam

You can use your cellphone as a webcam for instant messaging on you

marks or registered trademarks of Sun M Inc. in the U.S. and other countries Java

Opera Mini<sup>™</sup> is a registered trademark of Opera Mini.

Facebook and the f Logo are trademarks of Facebook, ., and are used unde

Twitter and the T Logo are trademarks of Twitter, Inc. and are used under lice

# **General information**.....

Website: www.tclcom.com/eng/

- Facebook: http://www.facebook.com/alcatelonetouchtribe
- Twitter: http://www.twitter.com/Alcateltribeus
- support

On our Internet site, you will find our FAO (Frequently Asked Ouestions) according to availability on our server; www.tclcom.co our cellphone is a transceiver that operates on GSM networks with 850 and 1900 MHz bands

### Protection against theft<sup>(1)</sup>

Your cellphone is identified by an IMEI (cellphone serial number) shown • Non-compliance with the instructions for use or installation, or with on the packaging label and in the product's memory. We recommend that you note the number the first time you use your cellphone by entering #06# and keep it in a safe place. It may be requested by the police or your perator if your cellphone is stolen.

### Disclaimer

There may be certain differences between the user manual description and the cellphone's operation, depending on the software release of your cellphone or specific operator services.

# Java<sup>™</sup> and all Java<sup>™</sup> based trademarks and logos are Alcatel Mobile Phones Limited Warranty.....

equence of characters associated with a key

Access the Symbol and number table

Switch to a new line (in SMS/ Email/IM)

witch mode of input method

Switch between ABC/abc/Abc

Tap to delete one by one

- Long touch to delete a

Confirm an option

Close input keypad

15

22

Predictive with the eZi mode: This mode speeds up the writing of your

TCT Mobile North America LTD warrants to the original retail purchaser of this wireless device, that should this product or part There are no express warranties, whether written, oral or implied, thereof during normal consumer usage and condition, be proven to be defective in material or workmanship that results in product failure within the first twelve (12) months from the date of purchase as shown on your original sales receipt. Such defect(s) will be repaired or replaced (with new or rebuilt parts) at the company's option without charge for parts or labor directly related to the defect(s)

Batteries, power adapters, and other accessories sold as in box items Hot Line Number: In the United States, call 877-702-3444 for technical are also warranted against defects and workmanship that results in product failure within the first six (6) months period from the date of purchase as shown on your original sales receipt. Such defect(s) section. You can also contact us by enail to ask any questions you may have. will be repaired or replaced (with new or rebuilt parts) and the An electronic version of this user guide is available in English and other languages company's option without charge for parts or labor directly related

the following conditions occur:

where your phone is used;

- Connection to any equipment not supplied or not recommended by TCT Mobile:
- TCT Mobile or its affiliates: of files, crash, high voltage, corrosion, oxidation;

• Removal or altering of the wireless devices event labels or serial to the repair center. TCT Mobile is not responsible for wireless devices numbers (IMEI);

23

16

### Safety and use..... Latin input mode .....

We recommend that you read this chapter carefully before using your cellphone. The nanufacturer disclaims any liability for damage, which may result as a consequence of improper use or use contrary to the instructions contained herein. TRAFFIC SAFETY:

en that studies show that using a cellphone while driving a vehicle constitute real risk, even when the hands-free kit is used (car kit, headset...), drivers are requested to refrain from using their cellphone when the vehicle is not parked. Check the laws and regulations on the use of wireless cellphones and the sories in the areas where you drive Always obey them The use of these devic

may be prohibited or restricted in certain areas When driving, do not use your cellphone and headphone to listen to music or to the radio. Using a headphone can be dangerous and forbidden in some areas.

- When switched on, your cellphone emits electromagnetic waves that can interfere with the vehicle's electronic systems such as ABS anti-lock brakes or airbags. To ensure that there is no problem:
- do not place your cellphone on top of the dashboard or within an airbag deployment area,
- check with your car dealer or the car manufacturer to make sure that the car's electronic devices are shielded from cellphone RF energy. CONDITIONS OF USE:
- You are advised to switch off the cellphone from time to time to optimize its
- performance Remember to abide by local authority rules of cellphone use on aircrafts.
- Switch the cellphone off when you are in health care facilities, except in designated are As with many other types of equipment now in regular use, cellphones can interfere with
- other electrical or electronic devices or equipment using radio frequency. Switch the cellphone off when you are near gas or flammable liquids. Strictly obey al signs and instructions posted in a fuel depot, gas station, or chemical plant, or in any potentially explosive atmosphere.
- When the cellphone is switched on, it should be kept at least 15 cm from any medical device such as a pacemaker, a hearing aid or insulin pump. In particular when using the cellphone you should hold it against the ear on the opposite side to the device, if any.
- To avoid hearing impairment, answer the call before holding your cellphone to your ear. Also move the handset away from your ear while using the "hands-free" option because the amplified volume might cause hearing damage.
- It is recommended to have proper supervision while small children use your cellphone When replacing the cover please note that your cellphone may contain substances that could create an allergic reaction.
- Always handle your cellphone with care and keep it in a clean and dust-free place

17

nstructions helow

optimize its performance

your cellphone back on

Check the battery charge level

Clean your scree

24

 Damage from exposure to water or other liquids, moisture, humidity,
Troubleshooting..... excessive temperatures or extreme environmental conditions, sand excess dust and any condition outside the operating guidelines; · Defects in appearance, cosmetic, decorative or structural items such as framing and non-operative parts.

You are advised to fully charge  $(\square)$  the battery for optimal operation. other than this printed limited warranty or the mandatory warranty the performance of your cellphone. provided by your jurisdiction. In no event shall TCT Mobile or any and carry out the following checks: of its affiliates be liable for incidental or consequential damages of any nature whatsoever, including but not limited to commercial loss, to the My cellphone will not switch on full extent those damages can be disclaimed by law. Some states do not Press 
until the screen comes on allow the exclusion or limitation of incidental or consequential damages, Check the battery charge level or limitation of the duration of implied warranties, so the preceding limitations or exclusions may not apply to you.

How to obtain Support: Contact the customer care center by calling • Press the 🔫 key (877-702-3444) or going to www.tclcom.com/eng/. We have placed many self-help tools that may help you to isolate the problem and My screen is difficult to read eliminate the need to send your wireless device in for service. In the case that your wireless device is no longer covered by this limited The limited warranty for your wireless device will be voided if any of warranty due to time or condition we have other options that you may My cellphone turns off by itself utilize our out of warranty repair options.

technical and safety standards applicable in the geographical area To obtain hardware repairs or replacement within the terms of this warranty, contact TCT Mobile to get an RMA number, include a copy of the original proof of warranty coverage (e.g. original copy of the dated bill of sale, invoice), the consumer's return address, your wireless • Modification or repair performed by individuals not authorized by carrier's name, alternate daytime phone number, and email address with a complete problem description. Only ship the wireless device. • Acts of god such as Inclement weather, lightning, power surges, fire, Do not ship the SIM card, memory cards, or any other accessories humidity, infiltration of liquids or foods, chemical products, download such as the power adapter. You must properly package and ship the wireless device

that do not arrive at the service center. Upon receipt, the service center will verify the warranty conditions, repair, and return your wireless device to the address provided.

My cellphone will not charge properly

My cellphone has not responded for several minutes

Make sure that your battery is not completely discharged; the battery charge indicator can take several minutes and may be accompanied by a t whistling sound

Make sure charging is carried out under normal conditions (0°C +40°C) Make sure your battery is inserted. It must be inserted before plugging in the charger

Make sure you are using an TCL battery and charger in the box When abroad, check that the electrical current is compatible

25

Make sure that you have correctly recorded the number in your file

 Make sure that you have selected the country prefix when calling a foreign country

() Contact your network operator for service availability

# A

### Do not allow your cellphone to be exposed to adverse weather or environmental • PRIVACY conditions (moisture humidity rain infiltration of liquids dust sea air etc.) The Please note that you must respect the laws and regulations in force in you

manufacturer's recommended operating temperature range is -10°C to +55°C (the max value depends on device, materials and housing paint/texture). Over 55°C the legibility of the cellphone's display may be impaired, though this i

temporary and not serious Do not open or attempt to repair your cellphone yourself

Do not drop, throw or try to bend your cellphone. Do not paint it.

Use only batteries, battery chargers, and accessories which are recommended by TCT Mobile Limited and its affiliates and are compatible with your cellphone model. TCT Mobile Limited and its affiliates disclaim any liability for damage caused by the use of other chargers or batteries.

Your cellphone should not be disposed of in a municipal waste. Please check local Before removing the battery from your cellphone, please make sure that t regulations for disposal of electronic products.

Remember to make back-up copies or keep a written record of all important nformation stored in your cellphone.

Some people may suffer epileptic seizures or blackouts when exposed to flashing - Do not puncture disassemble or cause a short-circuit in a battery lights, or when playing video games. These seizures or blackouts may occur even - Do not burn or dispose of a used battery in the garbage or store it a person never had a previous seizure or blackout. If you have experienced eizures or blackouts, or if you have a family history of such occurrences, please Batteries must be disposed of in accordance with locally app onsult your doctor before playing video games on your cellphone or enabling a regulations. Only use the battery for the purpose for which it was designed. Never flashing-lights feature on your cellphone. Parents should monitor their children's use use damaged batteries or those not recommended by TCT Mobile Limited and/ of video games or other features that incorporate flashing lights on the cellphones. or its affiliates All persons should discontinue use and consult a doctor if any of the following symptoms occur: convulsion, eye or muscle twitching, loss of awareness, involuntary ments, or disorientation. To limit the likelihood of such symptoms, please take the following safety precautions:

Play at the farthest distance possible from the screen.

When you play games on your cellphone, you may experience occasional discomfort in your hands, arms, shoulders, neck, or other parts of your body. Follow these They will then be recycled, preventing substances being dis structions to avoid problems such as tendinitis, carpal tunnel syndrome, or othe In European Union countries culoskeletal disorders:

Take a minimum of a 15-minute break every hour of game playing If your hands, wrists, or arms become tired or sore while playing, stop and rest be brought to these collection points.

for several hours before playing again. If you continue to have sore hands, wrists, or arms during or after playing, sto the game and see a doctor.

Prolonged exposure to music at full volume using the music player may damage your hearing. Set your cellphone's volume to it's lowest setting prior to inserting headphones in your ears and adjust the volume to your preference. Only use

headphones that are recommended by TCT Mobile Limited and it's affiliates.

• You are advised to switch off the cellphone from time to time to

Avoid storing large amounts of data in your cellphone as this may affect

Check the battery contacts, remove and reinstall your battery, then turn

Remove the battery and re-insert it, then switch the cellphone back on

Use your cellphone in accordance with the recommended conditions

# My cellphone will not connect to a network

Try connecting in another location Verify the network coverage with your operator Before contacting the aftersales department, you are advised to follow the · Check with your operator that your SIM card is valid Try selecting the available network(s) manually

the voices of other people or any of their personal attributes and rep

distribute them as this may be considered to be an invasion of privacy.

BATTERY AND ACCESSORIES:

cellphone is switched off.

Observe the following preca

temperatures above 60°C.

XX

the end of their life:

items of equipment

In non European Union jurisdictions

lessphones.com

ment, so that their components can be reused

are to be taken to collection points for them to be recycled

- Collection bins at points of sale.

Try connecting at a later time if the network is overloaded

## SIM card error

Make sure the SIM card has been correctly inserted Verify with your operator that your SIM card is 3V or 1.8V compatible: the old 5V SIM cards cannot be used Make sure the chip on your SIM card is not damaged or scratched

## Unable to make outgoing calls

For international calls, check the country and area co Make sure your cellphone is connected to a network, and that the network is not overloaded or unavailable

Check your subscription status with your operator (credit, SIM card

valid, etc.) Make sure you have not barred outgoing calls

## Unable to receive incoming calls

Make sure your cellphone is switched on and connected to a network (check for overloaded or unavailable network) Check your subscription status with your operator (credit, SIM card

valid, etc.) Make sure you have not forwarded incoming calls

Make sure that you have not barred certain calls Check that your keypad is locked when you are not using your cellphon

The caller's name does not appear when a call is received Check that you have subscribed to this service with your operator Your caller has concealed his/her number

The sound quality of the calls is not optimal You can adjust the volume during a call by means of the Volume key Check the network strength

I am unable to use the features described in the manual Check with your operator to make sure that your subscription includes this service

Make sure this feature does not require an TCL accessory

# When I select a number from my directory, the number is not

## CHARGERS

· RADIO WAVES:

EXPOSURE TO RADIO WAVES.

iurisdiction or other iurisdiction(s) where you will use your cellphone regarding taking photographs and recording sounds with your cellphone. Pursuant to such law ions, it may be strictly forbidden to take photographs and/or to rec

It is the user's sole responsibility to ensure that prior authorization be obtained if necessary, in order to record private or confidential conversations or take a photograph of another person; the manufacturer, the seller or vendor of your

ling the operator) disclaim any liability which may result from the

Do not attempt to open the battery (due to the risk of toxic fumes and bur

This symbol on your cellphone, the battery and the accessories means that these products must be taken to collection points at

- Municipal waste disposal centers with specific bins for these

These collection points are accessible free of charge All products with this sign must

Items of equipment with this symbol are not be thrown into ordinary bins if your urisdiction or your region has suitable recycling and collection facilities; instead they

In the United States you may learn more about CTIA's Recycling Program at www

CAUTION: RISK OF EXPLOSION IF BATTERY IS REPLACED BY AN INCORRECT TYPE DISPOSE OF USED BATTERIES ACCORDING TO THE INSTRUCTIONS

19

RF exposure guidelines.

I am unable to add a contact in my directory

The World Health Organization (WHO) considers that present so

Make sure that your SIM card directory is not full; delete some contacts or save the contacts in the cellphone directory (i.e. your professional or personal directories)

at various postions, they all meet the government requirement for RF exposure. For body-worn operation, the cellphone meets FCC RF exposure guidelines

provided that it is used with a non-metallic accessory with the handset at least 1.5 rovided that it is used with a non-metallic accessory with the handset at least 1.5 m from the body. Use of other accessories may not ensure compliance with FCC

does not indicate the need for any special precautions for use of cellphones

ndividuals are concerned, they might choose to limit their own or their children?

RF exposure by limiting the length of calls, or using "hands-free" devices to keep cellphones away from the head and body. (fact sheet n°193). Additional WHO

nformation about electromagnetic fields and public health are available on the

The chargers designed for your cellphone meet with the standard for safety of

THIS CELLPHONE MEETS THE GOVERNMENT'S REQUIREMENTS FOR

ot work in another iurisdiction. They should be used for this purpose only.

Characteristics of power supply (depending on the country):

Output: 5 V. 350/400 mA

highest certified power level in all tested frequency bands.

Travel charger: Input: 100-240 V, 50/60 Hz, 0.15 A

Lithium 850 mAh

- My callers are unable to leave messages on my voicemail Contact your network operator to check service availability
- I cannot access my voicemail
- Make sure your operator's voicemail number is correctly entered in "My numbers'
- Try later if the network is busy
- I am unable to send and receive MMS
- Check your cellphone memory available as it might be full
- Contact your network operator to check service availability and check MMS parameters
- Verify the server center number or your MMS profile with your operator The server center may be swamped; try again later
- The red 🔀 icon is displayed on my standby screen You have saved too many short messages on your SIM card; delete some of them or archive them in the cellphone memory
- "No service" is displayed
- You are outside of the network coverage area
- I have already entered 3 incorrect PIN codes Contact your network operator to obtain the PUK code (Personal Unblocking Key)
- I am unable to connect my cellphone to my computer
- Install first of all TCL's PC suite
- Use "Install the connection" and perform the installation Check that your computer meets the requirements for TCL's PC Suite installation
- I am unable to download new files
- Check for free space
- Delete some files
- Select the MicroSD Card to store the files you downloaded Check your subscription status with your operato
- The cellphone can't be detected by others via Bluetooth
- Make sure that Bluetooth is turned on and your cellphone is visible to other users

Note: This equipment has been tested and found to comply with the limits for a Home A.C./ Travel chargers will operate within the temperature range of: 0°C Class B digital device pursuant to part 15 of the FCC Rules. These limits are designed reasonable protection against harmful interference in a resid installation. This equipment generates, uses and can radiate radio frequency energy tion technology equipment and office equipment use. Due to different and, if not installed and used in accordance with the instructions, may ca applicable electrical specifications, a charger you purchased in one jurisdiction may harmful interference to radio communications. However, there is no guarantee that interference to radio or television reception, which can be determined by turning the equipment off and on, the user is encouraged to try to correct the interference by one or more of the following measures:

- Reorient or relocate the receiving antenna. Increase the separation between the equipment and receive
- Connect the equipment into an outlet on a circuit different from that to which the receiver is connected
- Consult the dealer or an experienced radio/ TV technician for help.
- Your cellphone is a radio transmitter and receiver. It is designed and manufactured Changes or modifications not expressly approved by the party responsible for not to exceed the emission limits for exposure to radio-frequency (RF) energy. compliance could void the user's authority to operate the equipme

These limits are part of comprehensive guidelines and establish permitted levels. For the receiver devices associated with the operation of a licensed radio service of RF energy for the general population. The guidelines are based on standards (e.g. FM broadcast), they bear the following stat

that were developed by independent scientific organizations through periodic and This device complies with Part 15 of the FCC Rules. Operation is subject to the orough evaluation of scientific studies. These guidelines include a substantial safety 🛛 condition that this device does not cause harmful in margin designed to ensure the safety of all persons, regardless of age and health. For other devices, they bear the following statement:

sure standard for cellphones employs a unit of measurement known as This device complies with Part 15 of the FCC Rules. Operation is subject to the the Specific Absorption Rate, or SAR. The SAR limit set by public authorities such following two conditions:

as the Federal Communications Commission of the US Government (FCC), or by (1) this device may not cause harmful interference Industry Canada, is 1.6 W/kg averaged over 1 gram of body tissue. Tests for SAR are (2) this device must accept any interference received, including interference that ma conducted using standard operating positions with the cellphone transmitting at its cause undesired operation

Your cellphone is equipped with a built-in antenna. For optimal operation, you should ugh the SAR is determined at the highest certified power level, the actual SAR avoid touching it or degrading it.

level of the cellphone while operating can be well below the maximum value. This As mobile devices offer a range of functions, they can be used in positions other is because the cellphone is designed to operate at multiple power levels so as to than against your ear. In such circumstances the device will be compliant with the use only the power required to reach the network. In general, the closer you are guidelines when used with headset or usb data cable. If you are using another a wireless base station antenna, the lower the power output of the cellphone accessory ensure that whatever product is used is free of any metal and that it Before a cellphone model is available for sale to the public, compliance with national positions the cellphone at least 1.5 cm away from the body.

regulations and standards must be shown. The highest SAR value for this model cellphone when tested is 1.18 W/Kg for use at • LICENCES the ear and 0.887 W/Kg for use close to the body. While there may be differences between the SAR levels of various cellphones and

is a registered trademark of Obigo AB.

microSD Logo is a trademark.

The Bluetooth word mark and logos are owned by the Bluetooth SIG, Inc. and any use of such marks by TCT Mobile Limited and its affiliates is under license. Othe trademarks and trade names are those of their respective

## TCL-7110 Bluetooth QD ID B017053

🗊 eZiText" ZICOrporation and/or its Affiliates.

20

eZiText<sup>™</sup> and Zi<sup>™</sup> are trademarks of Zi Corporation

21

## My cellphone is frozen, can't power on

- Make sure your battery is not completely used up or damaged Remove your battery, remove your SIM card then reinstall them to
- power on again, if still does not work Hold down Volume key (up) and press Power on/off key for a while to reset the phone

downloaded applications like Java games will be lost permanently

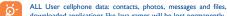

### How to make your battery last longer

- Make sure you followed the complete charge time (minimum 3 hours) After a partial charge, the battery level indicator may not be exact. Wait for at least 20 minutes after removing the charger to obtain an exact indication
- Switch on the backlight upon request.
- Extend email auto-check interval as long as possible
- Update news, weather information upon demand manually or set its auto-check interval longer.
- Exit Java background-running applications if they are not being used for a long time
- Deactivate Bluethooth when not in use

ALCATEL is a trademark of Alcatel-Lucent and is used under license by TCT Mobile Limited.

© Copyright 2010 TCT Mobile Limited All rights reserved

> TCT Mobile Limited reserves the right to alter material or technical specification without prior notice.

Prolonged exposure to music at full volume on the music player may damage the listener's hearing. Set your cellphone volume safely. Use ∕ only headphones recommended by TCT Mobile Limited and its

28

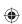